## **ONLINE APPLICATION FOR FREE AND REDUCED BENEFITS**

1. Go to the Aquinas Catholic Schools Website: [https://aquinasschools.org](http://www.aquinasschools.org)

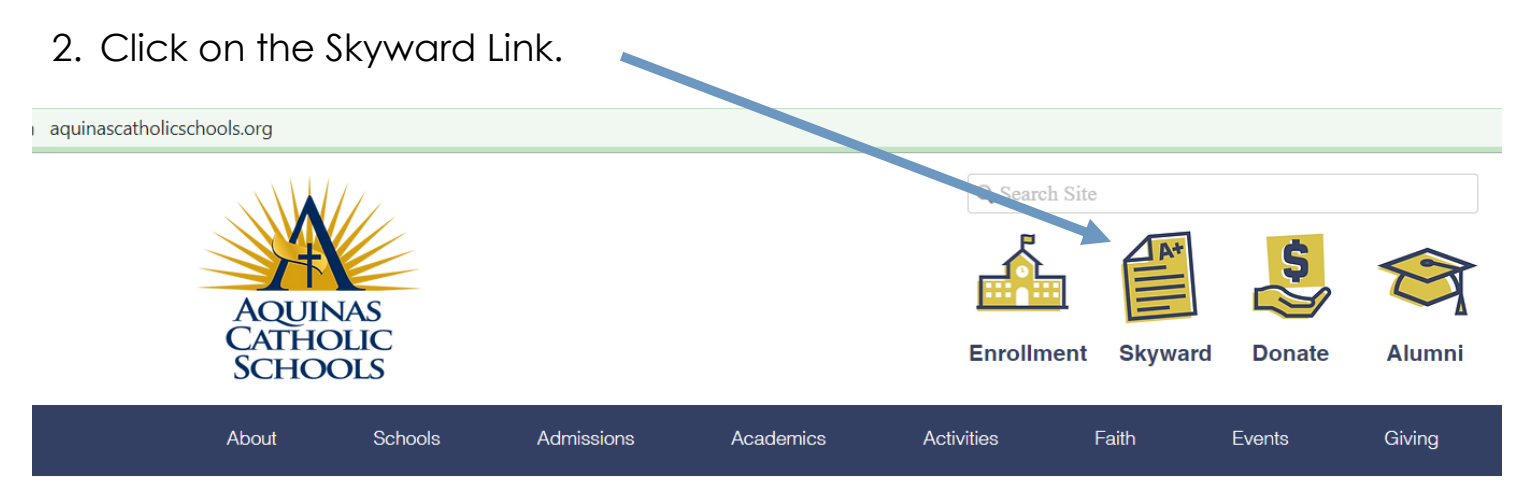

3. Log into your Skyward Account. Contact your school office if you have any questions regarding Login ID or Password.

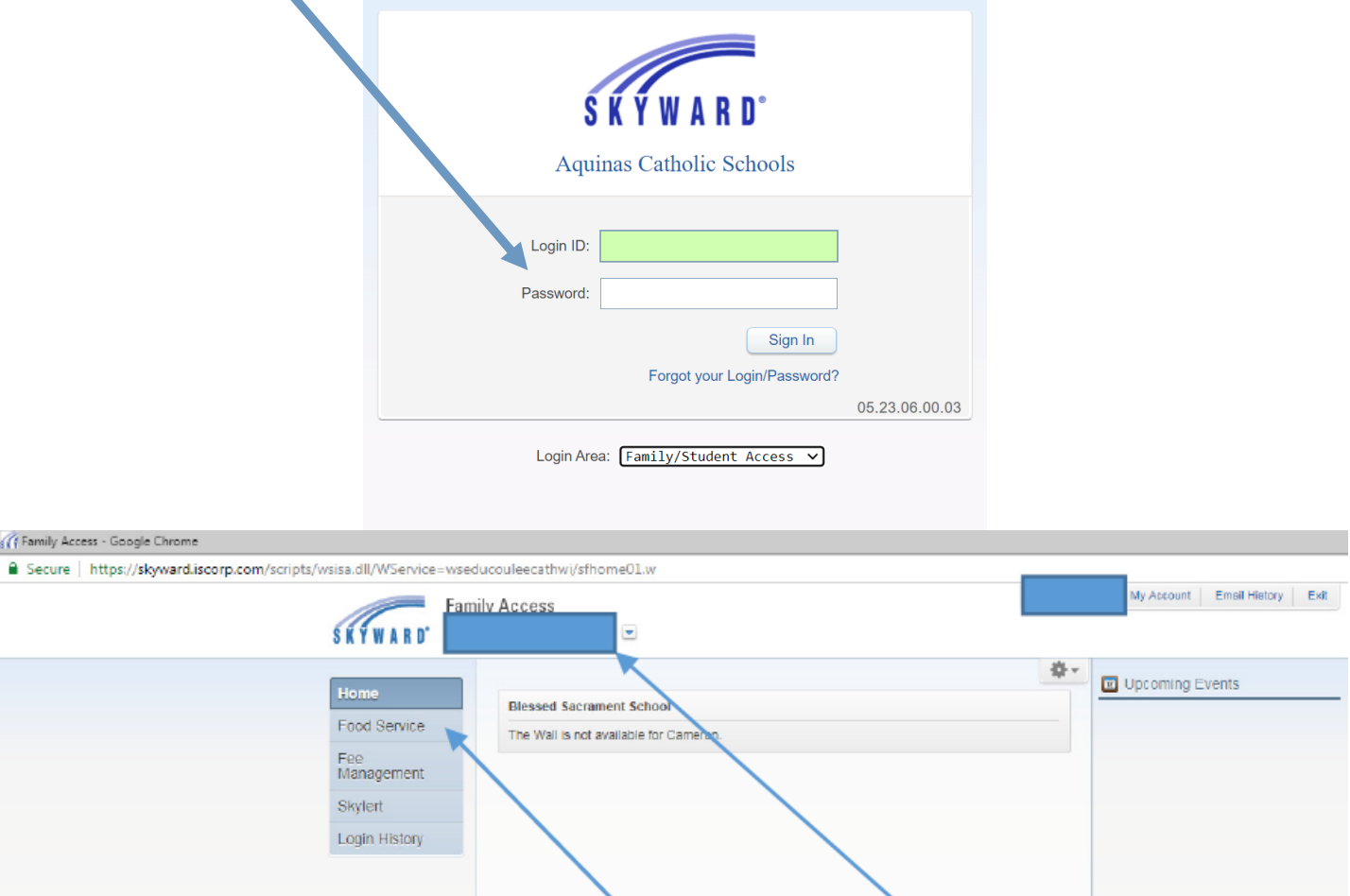

4. Select a student from the drop-down list. Then select Food Service.

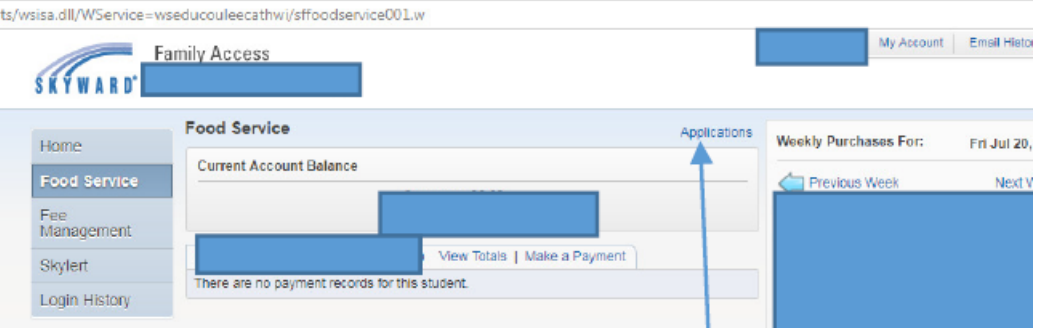

- 5. Select "Applications" on the middle-right side of the screen.
- 6. Now select "Add Application".

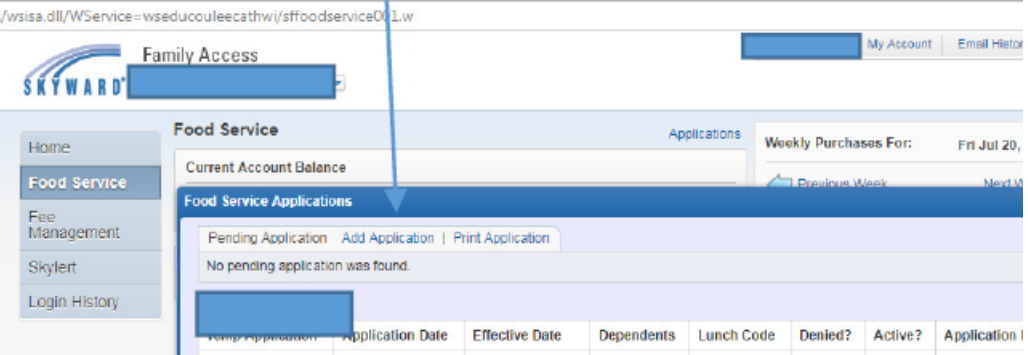

7. From this point forward, please follow the directions as listed on the left.

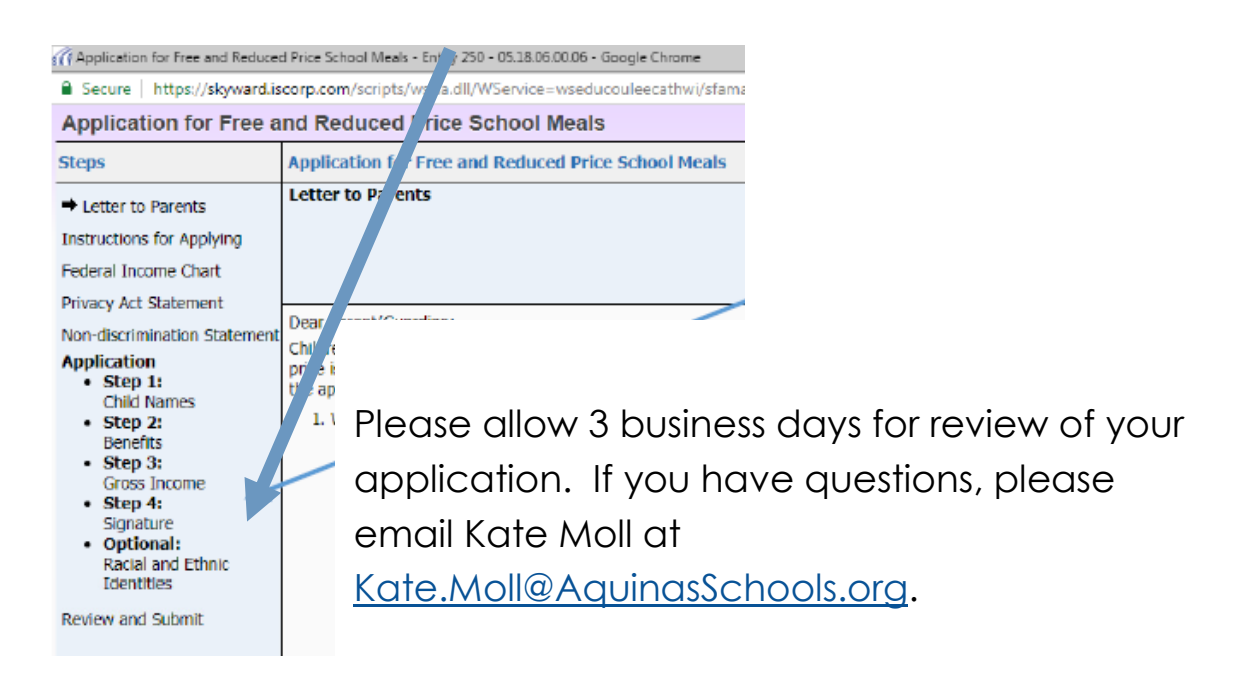